# TP CENTRALE HYDRAULIQUE

La centrale hydraulique SPEN permet d'étudier le fonctionnement d'une centrale hydraulique de haute chute. Elle est constituée d'une turbine de type Pelton à 6 injecteurs dont 3 d'entre eux sont réglables. Pour fermer un injecteur, il faut pousser puis tourner (un peu) la poignée, comme indiqué ci-dessous.

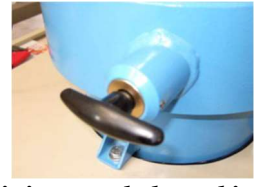

injecteur de la turbine

La turbine est couplée à une machine asynchrone 3KVA. La machine peut être directement couplée au réseau ou fonctionner en mode "isolé". Une hauteur de chute de plusieurs dizaines de mètres n'étant pas disponible dans la salle, une pompe permet de mettre l'eau sous pression dans la conduite amenant l'eau à la turbine et donc de simuler une hauteur de chute équivalente. Un schéma "synoptique" est disponible sur la figure suivante :

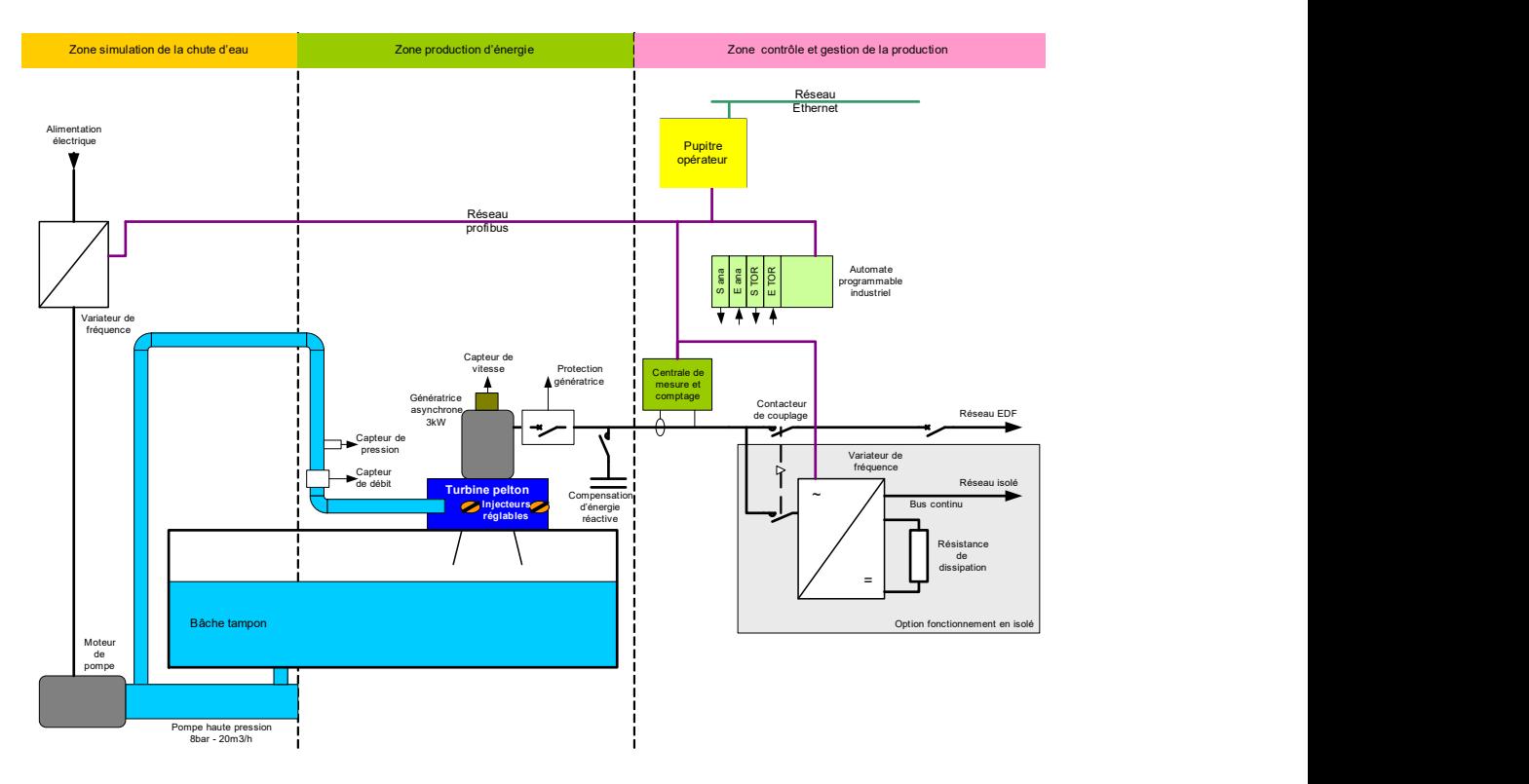

Figure 1 : Schéma synoptique de la centrale SPEN

L'eau circule donc en boucle fermée, d'où le réservoir de 200 litres sous la turbine. Un capteur de débit et un capteur de pression permettent de déterminer la puissance hydraulique disponible en entrée de la turbine, une centrale de mesures permet de relever les différentes grandeurs électriques (V, I,  $cos(\varphi)$ , P, Q, S, ...) produites par la machine.

Dans ce TP nous étudierons principalement la turbine Pelton avant d'aborder la problématique du raccordement au réseau et du fonctionnement en mode isolé.

#### 1) Préparation

#### a) Étude de l'alternateur

A partir du modèle de la machine asynchrone donné sur la figure suivante on peut trouver l'équation du couple électromagnétique :

$$
C_{\text{em}} = 3p \left(\frac{V_s}{\omega_s}\right)^2 \cdot \frac{1}{\frac{r_{rs}}{g \cdot \omega_s} + N^2 \cdot \frac{g \cdot \omega_s}{r_{rs}}}
$$

Le modèle présenté ci dessous ne prend pas en comptes les pertes joules statoriques qui restent négligeables.

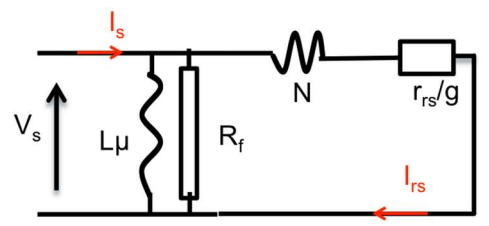

Figure 2: Schéma équivalent sans perte joule statorique d'une phase d'une machine asynchrone

- Linéariser ces équations pour g tendant vers 0.
- Donner la relation entre  $C_{em}$  et  $C_{meca}$  (le couple mécanique)
- Trouver la relation entre  $P_{meca}$  et  $C_{em}$  pour g tendant vers 0. Puis entre  $P_{meca}$  et g (le glissement)

b) Détermination de la puissance hydraulique

Dans ce TP, nous allons étudier une turbine à action de type PELTON.

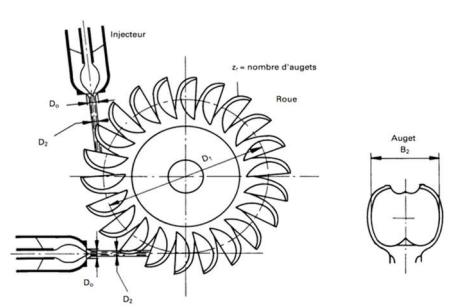

Figure 3: turbine Pelton

Cette turbine se trouve en sortie d'une conduite forcée. On notera h la hauteur entre les points A et C. Cette turbine "tourne dans l'air" à la pression atmosphérique

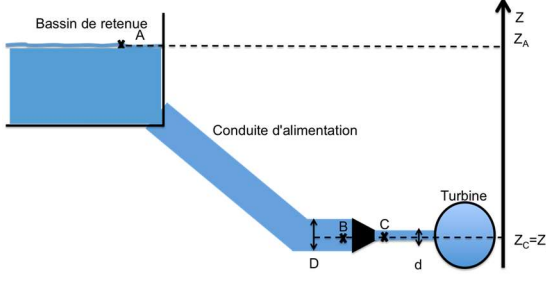

Figure 4: Représentation d'une chute d'eau

- En appliquant le théorème de Bernoulli entre C et A donner la vitesse du fluide en C en fonction de la hauteur h.
- Donner la puissance hydraulique récupérable en fonction du débit et de la hauteur d'eau.

### 2) Prise en main

Dans la première partie du TP, le système fonctionne en mode « raccordé au réseau ». Ce mode est le mode par défaut. Seuls 3 injecteurs seront utilisés sur la turbine. Sur le tableau d'affichage sélectionner le mode production.

Le mode production permet de coupler la machine électrique sur le réseau avant de lancer la turbine. Au contraire, le mode mise en service permet de faire tourner la turbine (reliée à l'alternateur) avant le couplage au réseau. L'onglet *homothétie* permet de lire les grandeurs hydrauliques (hauteur équivalente d'eau, débit). L'onglet réglage permet de changer de mode (isolée ou réseau). Dans le mode « réseau », la puissance produite est renvoyée sur le réseau, et dans le mode « isolé » elle est dissipée à travers une charge (résistance située dans la salle de TP). Enfin l'onglet PID permet d'asservir la hauteur d'eau.

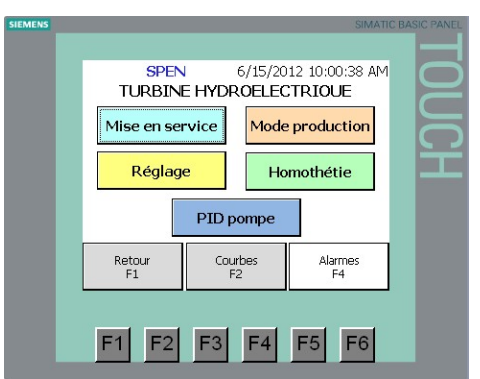

Figure 5: Vue du programme de pilotage

On commencera par le mode production. Avant de démarrer mettre la vitesse de la pompe à 20 %. Coupler la machine au réseau, puis cliquer sur l'onglet *ouvrir les vannes*.

- Augmenter progressivement la vitesse de la pompe de (10% en 10%). Que constatezvous sur la puissance électrique produite?
- Oue se passe-t-il quand la puissance est négative ?

#### Toutes les courbes seront tracées sur un tableur.

### 3) Machine asynchrone

La vitesse de rotation de la machine est affichée sur le tableau de bord mais de façon peu précise. La vitesse peut être lue précisément sur la centrale de mesure ou grâce à un capteur de vitesse relié à l'oscilloscope (le signal de ce capteur est un signal carré dont la fréquence est la fréquence de rotation de la machine). Afin de pouvoir déterminer la fréquence précisément, il ne faut pas moyenner le signal à l'oscilloscope.

- Faire tourner la machine; par lecture de la fréquence du capteur donner le nombre de paires de pôle de la machine.
- Pour quelle condition, une machine asynchrone fonctionne-t-elle en génératrice ?

On veut maintenant évaluer les pertes mécaniques. Pour cela nous allons réaliser deux mesures.

- Lorsque la vitesse de la pompe est à 0% alors il n'y a pas de puissance hydraulique donc pas de puissance mécanique. Le réseau entraine seul la machine, il fournit donc les "pertes mécanique" et les pertes dans la machine qui sont principalement des pertes fer.  $pertes_{\text{fer}} + pertes_{\text{meca}} = ...$
- Au synchronisme, les pertes mécaniques sont compensées par la puissance mécanique. A g=0, le schéma électrique se réduit à :

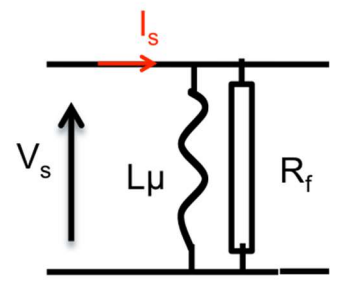

Figure 6 : Schéma équivalent d'une machine asynchrone à la vitesse de synchronisme

Au synchronisme, la puissance électrique fournit les pertes fer, soit :

$$
pertes_{\text{fer}} = \ldots
$$

A partir de ces deux mesures (au synchronisme, et lorsque la pompe est à  $0\%$ ) on peut en déduire les pertes mécaniques :

$$
pertes_{meca} = \ldots
$$

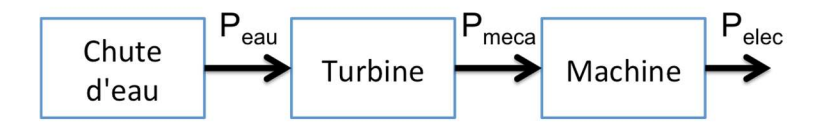

Le constructeur donne un rendement de la machine électrique de  $\eta_{\text{MAS}} = 87\%$  à proximité du synchronisme.

On peut donc calculer la puissance mécanique à partir de l'équation suivante :

$$
Pm\acute{e}ca = \frac{Pelec}{\eta_{MAS}}
$$

On travaille maintenant avec 4 injecteurs.

- A partir du synchronisme augmenter la vitesse de la pompe de 10% en 10%. Relever la vitesse de rotation de la machine en fonction de la puissance électrique.
- Tracer  $P_{meca} = f(g)$  avec g le glissement de la machine.
- A partir des mesures précédentes et de la préparation tracer  $C_{\text{meca}}=f(g)$ .
- $\bullet$  A partir de votre préparation, en déduire la résistance rotorique  $r_{rs}$ .
- Pour conclure, l'augmentation de la puissance mécanique avec le débit est liée à l'augmentation de quelle grandeur mécanique ?

## 4) Variation de la puissance produite.

#### Arrêter la turbine.

On va utiliser le mode régulation pour fixer la hauteur de chute. Ce mode se trouve dans l'onglet PID pompe. Pour le rendre actif, il faut appuyer sur l'onglet *PID actif*. Vérifier que le terme intégral du PID n'est pas trop faible (le monter à 0,5s).

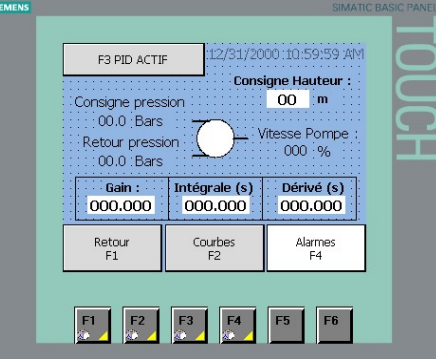

- Régler la consigne de hauteur à 50m et activer le PID en cliquant sur l'onglet *PID* ACTIF.
- Aller ensuite dans le mode production et démarrer la turbine.

Notre turbine émule maintenant une chute de 50 m.

- Mesurer pour 3, 4, 5 et 6 injecteurs le débit, la puissance électrique et hydraulique.
- Tracer  $P_{hydro} = f(Q)?$  Comparer avec la préparation
- Tracer le débit en fonction du nombre d'injecteurs.
- A partir de la vitesse du jet trouvée en préparation, exprimer le débit en fonction du nombre d'injecteurs (on considéra que tous les injecteurs ont la même surface).
- A partir de vos mesures trouver la surface d'un injecteur et le diamètre si l'on considère l'orifice comme circulaire.
- Quel est ici (avec une hauteur de chute constante) le rôle des injecteurs vis à vis de la production d'électricité ?
- Tracer l'évolution du rendement en fonction du nombre d'injecteurs utilisés. Pour une hauteur de 50m quel est le nombre d'injecteurs optimal vis à vis du rendement ?

# 5) Mesure du rendement de la turbine Pelton

On cherche à mesurer le rendement de celle-ci en fonction du débit pour 4 injecteurs:

- Désactiver le PID
- Mettre en route la turbine en mode production comme précédemment.
- Relever la vitesse de rotation de la machine, Phydro, le débit Q, la puissance électrique. P<sub>hydro</sub> et Q sont disponibles dans l'onglet *homothétie*. Attendre pour chaque mesure quelques secondes pour arriver à l'équilibre.
- A partir du fonctionnement en générateur monter la vitesse de 5% en 5 %
- Tracer η en fonction de Q

Trouver la plage de hauteur optimale d'utilisation de la turbine pour ce fonctionnement.

### 6) Fonctionnement en mode isolé

Pour choisir ce mode de fonctionnement, il faut revenir à la fenêtre suivante :

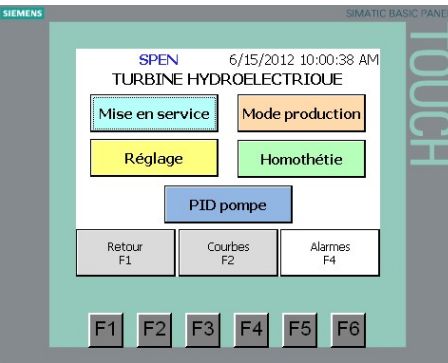

Appuyer sur l'onglet réglage, la fenêtre suivante s'ouvre :

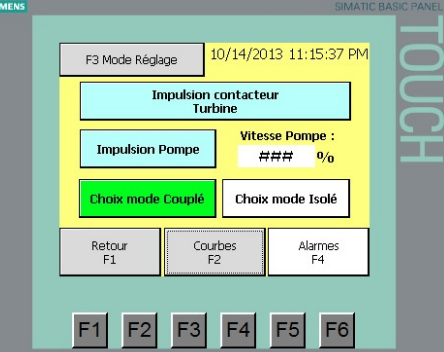

Choisir l'onglet choix mode isolé puis revenir à la fenêtre précédente et choisir Mode **Production** . On travaillera dans cette partie avec 6 jets.

6.1 A partir de la plaque signalétique de la génératrice (donnée ci-dessous), calculer la puissance (VAR) de la batterie de condensateurs nécessaires.

6.2 - Enlever les trois cavaliers de la boîte n°1 voir figure n°8. Puis brancher en parallèle les bancs de charges résistives et capacitives sur la boîte n°2 voir figure n°8.

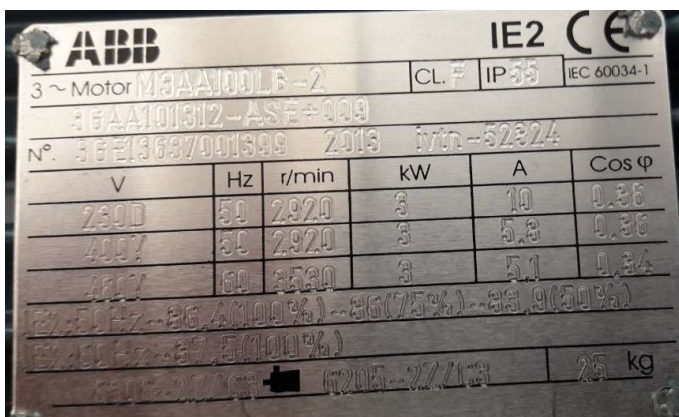

Figure 7

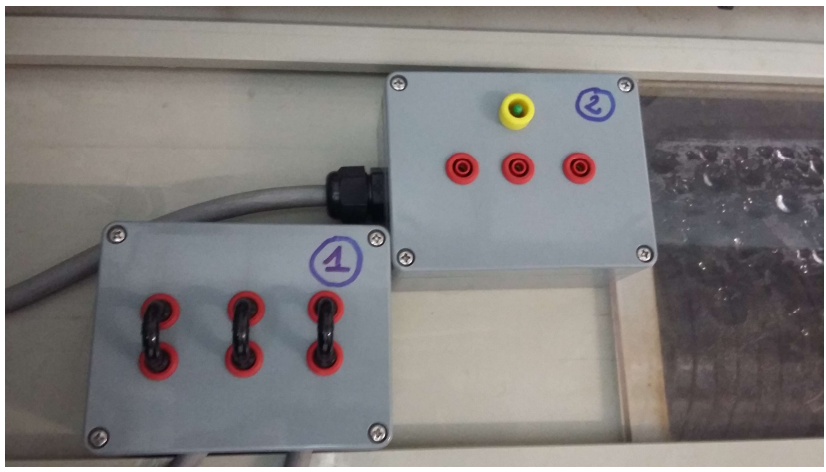

Figure  $n^{\circ}8$ 

La génératrice asynchrone étant à vide, entraîner alors le groupe à la vitesse de 3000 tr.min<sup>-1</sup> constante. Pour le réglage de la vitesse, agir sur la vitesse de la pompe.

6.3 Visualiser la tension générée entre 2 bornes du stator avec un oscilloscope numérique et une sonde adaptée (isolation galvanique et atténuation).

- Mesurer sa fréquence et son amplitude.

- Mesurer également la tension efficace Us entre 2 bornes du stator. Commenter.

#### Afin de rendre cette tension exploitable on connecte au stator des condensateurs.

6.4 Relever la valeur de Us pour plusieurs valeurs de la charge capacitive (2 KVAR) : (0%, 5%, 10%, 15%, 20%, 25%…, 75%, 80%, 85%)

6.5 Consigner vos relevés dans un tableau, puis tracer la caractéristique Vs en fonction de C :  $V_s = f(\%C)$ . (Vs tension simple, Us tension composée entre phases)

6.6 Pour 85% du banc capacitif visualiser la tension entre phases Vs et le courant Is à l'oscilloscope numérique. Commenter l'oscillogramme obtenu.

6.7 Conclusion quant au rôle de la charge capacitive.

La génératrice asynchrone fonctionne maintenant en charge. Maintenir la fréquence constante, entraîner le groupe à la vitesse de 3000 tr.min-1. Pour le réglage de la vitesse, agir sur la vitesse de la pompe.

6.8 Pour différentes valeurs de la charge résistive (0%, 5%, 10%,15% et 20%), relever les valeurs de Us, Is, Pelec, Q, S et P<sub>hydro</sub>. Attention à conserver  $N = 3000$  tr/min et agir sur le banc de capacités pour conserver la tension Us comprise entre 390V et 410V. Ne pas dépasser le courant admissible par la machine. Calculer le rendement du groupe pour le point nominal

6.9 Conclure sur le fonctionnement en mode isolé de la machine asynchrone.